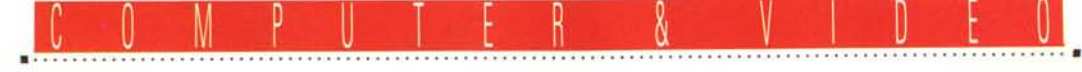

**GUIDA PRATICA**

# **miro Compuler Producls AG miroVIDEO DC20**

*Sembra una strana coincidenza, ma due dei più quotati produttori hardware della serie ((computer* e *video», attualmente in piena auge, risiedono nella nostra vecchia Europa. Stiamo parlando, infatti, della Fast Electronics, di cui abbiamo già visto più prodotti,* e *della miro Computer, di altrettanta solida reputazione, che ha messo a punto recentemente diverso hardware in ambito ((capture and playback» video digitale. Senza volerci imbarcare in troppi confronti* e *giudizi (che soprattutto toccano a voi utenti emettere), questo mese parleremo di un device video della miro Computer in grado di catturare, comprimere* e *scrivere su HO in tempo reale, in standard MJPEG (oltretutto corredato da ottimo software bundled)*

#### *di Massimo Novelli*

Non conosciutissima dal grande pubblico, almeno fino a qualche tempo fa, la tedesca miro Computer ha sempre goduto di una ottima reputazione da parte della critica e degli addetti ai lavori. Principalmente apprezzata per le sue produzioni SVGA (diverse in catalogo e tutte molto aggiornate), ha da poco immesso sul mercato tutta una nuova serie di device «video», molto abbordabili, che affrontano la concorrenza con dovizia di prestazioni.

Abbiamo quindi in catalogo la miroVI-DEO 12PD (SVGA accelerata con supporto DCI e playback MPEG), la 20SV e 20SD, la miroVIDEO 20TD live! (vera desktop video con tuner TV, cattura e playback, accelerata Windows), nonché le già classiche miroVIDEO DCl (cattura e compressione MJPEG su HD) e la DC20 Pro (identica alla DC20 in prova, ma con un «remote control VCR» in dotazione per uso editing). L'offerta è molto varia e articolata, quindi, e ci è sembrato giusto provare l'ultimo prodotto in ordine di uscita, oggettivamente adatto ad un pubblico più vasto che non la DC20 Pro (di classe e prezzo più elevati).

La miroVIDEO DC20, infatti, è un device che ci permette di catturare video, comprimerlo in tempo reale MJPEG con hardware adatto allo scopo, e scriverlo su HD con rapporti di compressione variabili, fino al full screen video 768 x 576 pixel con 25 fps.

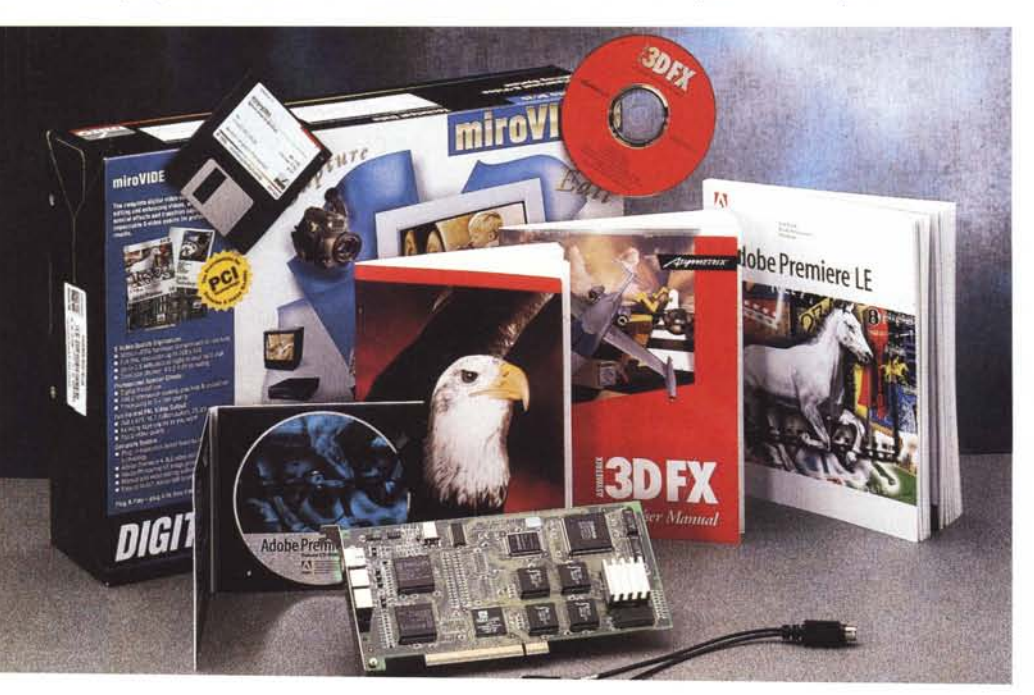

#### *Installazione*

La miroVIDEO DC20 è dotata di una robusta scatola, molto colorata, al cui interno sono presenti molte cose; la scheda (half size in standard PCI), un cavetto combinato In/Out video (sia composito che S-VHS), un floppy di installazione software (adatto sia a Windows 3.1X che Windows 95), e il consueto manuale di servizio, efficiente e sintetico. Due software bundled di pregio completano la dotazione: l'immancabile CD-ROM di Adobe Premiere 4.0 LE (indispensabile al funzionamento della DC20, e vedremo perché), con corollario di altri prodotti Adobe, quali PhotoShop LE, Acrobat e vari esempi video; l'altrettanto ottimo software Asymetrix 3DF/X, anch'esso su CD-ROM, adatto a modellare, e generare, sequenze di computer graphics nel più semplice dei modi.

La scheda è di notevole fattura, molto compatta, su cui spiccano diversi chip, con esemplari Philips per il tratta-

#### miro Computer Products AG miroVIDEO DC20

#### Produttore:

*miro Computer Products AG - Carl-Miele-Str.4 - 0-38112 Braunschweig - Germania* Distributore:

*Centro HL Distribuzione s.r.l. - Via Luca Landucci* l -*<sup>50136</sup> Firenze. Tel. (Num.verde): 167- 013037* Prezzo *(IVA esclusa):*

*miro VIDEO OC20 L. 1.190.000*

*La scelta della lingua nella quale dialogare è una delle peculiarità della miro Computer.*

mento video nonché uno Zoran ZR36050, codec MJPEG.

Dicevamo che la scheda è in standard PCI, per sfruttare al massimo la velocità di scambio-dati e le prestazioni del bus, con capacità anche estesa alla cattura bitmap in TrueColor, senza problemi.

Le risorse di sistema necessarie passano attraverso condizioni comuni per uso «digitize video»: un PC sufficientemente veloce (da 486 in su). 8 MByte di RAM (ma 16 sono senz'altro meglio). un HD rapido e capiente (anche qui vedremo in seguito). una SVGA da 8 a 24 bit. ovviamente almeno una sorgente video (leggi VCR, ma non solo). per concludere con Windows 3.xx oppure Windows 95 (ed essendo la miroVIDEO DC20 una «vera» Plug'n' Play, meglio se si dispone di quest'ultimo).

Gli ingressi e le uscite sono di vari tipi: segnali combinati video composito/ S-VHS, ma anche solo S-VHS, con segnali di uscita sia su monitor VGA che su TV contemporaneamente; supportati anche i tre standard televisivi (PAL, SE-CAM e NTSC). ed al solito, per l'audio, la miroVIDEO utilizza l'eventuale scheda sonora già presente all'interno del sistema.

La sua installazione hardware non ha nessuna raccomandazione speciale (se non quella di identificare, in sistemi non Plug'n' Play, l'IRQ dedicato allo slot PCI scelto - per default l'11 -, mentre tutto va a buon fine in sistemi con auto-riconoscimento). ma le procedure software necessitano di una esatta gerarchia. In sintesi, sotto Windows 3.xx, dovremo inserire la scheda a bordo, installare Adobe Premiere, e poi procedere all'installazione del materiale miro, come i driver e le estensioni ad uso di Premiere (procedura questa indispensabile e rigida). mentre in Windows 95 dovremo invece prima installare il software miro, inserire poi fisicamente la scheda a bordo, dopodiché procedere con Adobe Premiere. Le procedure appena descritte consentono di realizzare un'installazione senza problemi, sia in un ambito che nell'altro, anche se la loro natura non proprio ortodossa ci ha fatto pensare.

Alla fine disporremo del consueto Program Group con all'interno diverse cose, dal Config al DC20 Control, al miroVIDEO EXPERT, al VidCap32. Ma andiamo con ordine.

#### *Tour guidato*

Appena le procedure si sono concluse, uno dei software viene automatica-

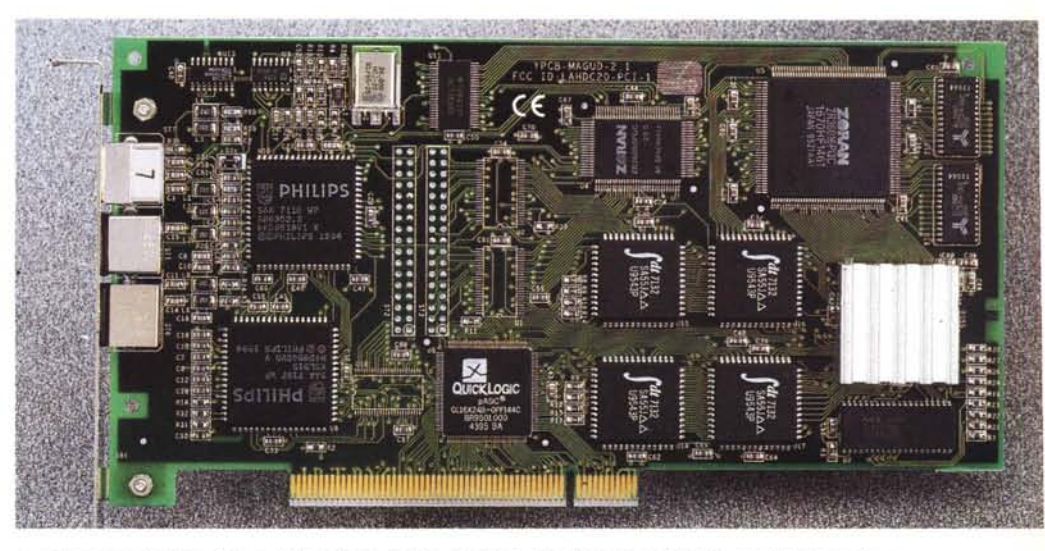

In primo piano l'ottima fattura della scheda, dotata di diversi chip dedicati: dai Philips per il trattamento vi*deo al codec MJPEG della Zoran.*

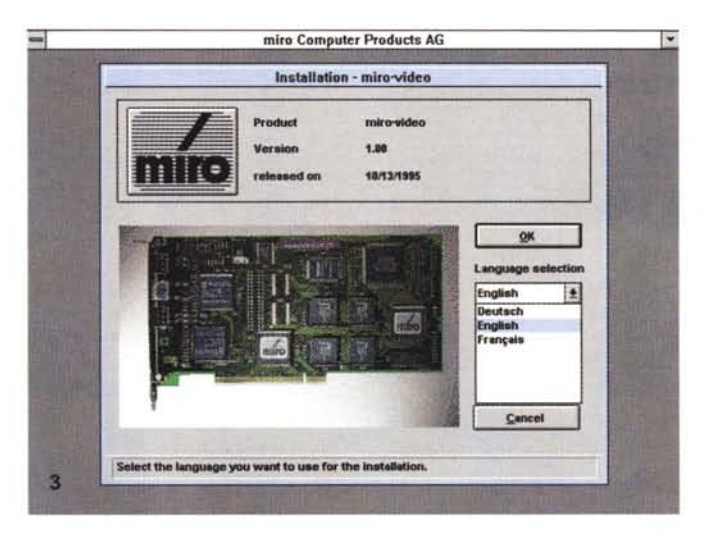

*L'installazione delle componenti essenziali della miroVIOEO OC20 si riduce ai driver per Windows ed alle estensioni per Adobe Premiere.*

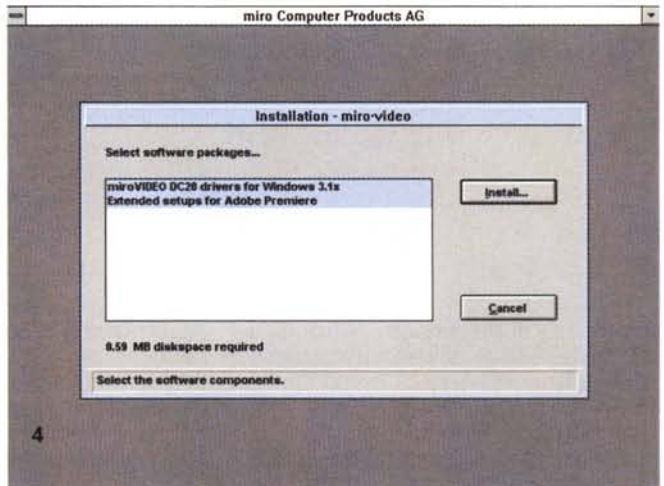

#### COMPUTER & VIDEO

GUIDA PRATICA

mente mandato in esecuzione affinché. mediante vari check, controlli se tutte le peculiarità della miroVIDEO siano disponibili.

Il primo test è di identificazione dell'IRQ del canale A PCI in essere, seguono i test di funzione della scheda ed un indispensabile test sulle prestazioni del sistema «PCI-memoria», cioè quanto velocemente la miroVIDEO può scambiare dati, verso la memoria principale, attraverso il bus stesso. Ancora, con il miroVIDEO EXPERT (Extended Performance Test), si è poi in grado di analizzare, e valutare, le prestazioni del

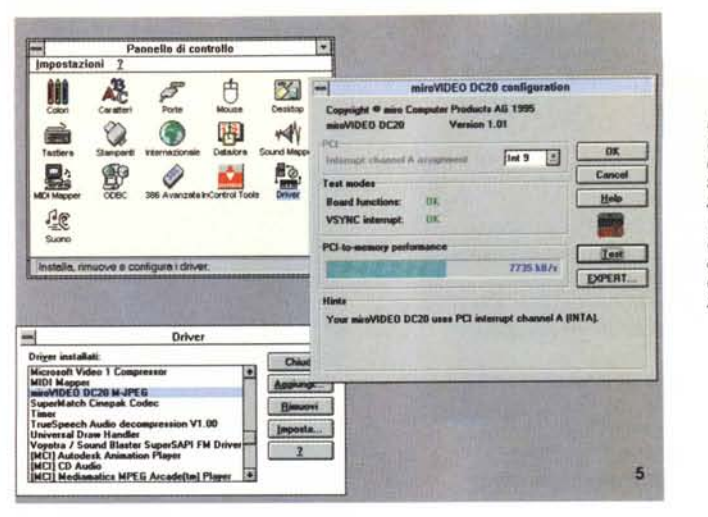

L'ambiente Config offre un check dell'installazione (IRQ compreso), un test delle funzioni e le performance «PCI to memory», in KB/sec. Da valori di 7,5 a 8,5 KB/sec, il sistema è in grado di ben utilizzare la miroVIDEO.

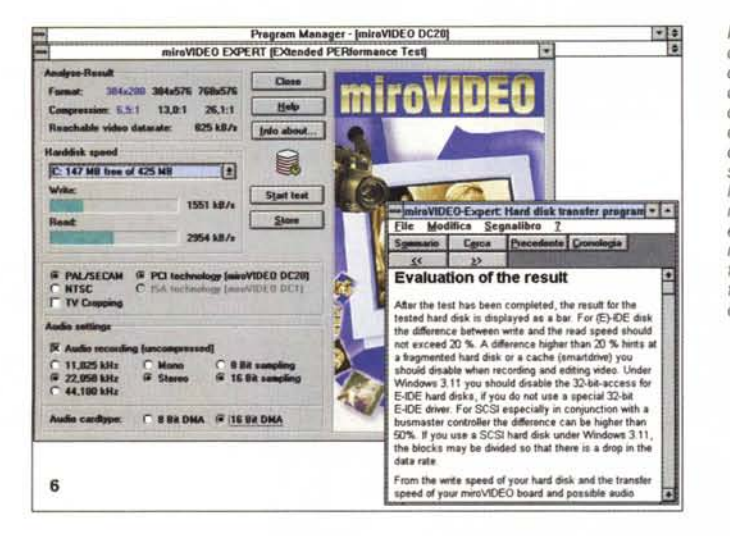

Il miroVIDEO EXPERT offre l'occorrente per conoscere a fondo la componente principale del nostro sistema, cioè le prestazioni del disco rigido come i suoi flussi di scrittura/ lettura in modo da fornire il giusto data rate ed assicurare i migliori risultati in termini di affidabilità per i diversi formati video a diverse compressioni.

lutal

sound board. In sintesi, con questa comodissima applicazione diagnostica avremo una serie di dati atta a determinare l'optimum in fatto di «data rate MJPEG» permesso dalla miroVIDEO (e dall'unità ospite), evitando qualsiasi possibilità di «dropping frame», in base ai risultati della «PCI-to-memory performance» ed alla velocità di scrittura dell'HD, per di più con i fattori ideali relativi al data rate evidenziati in blu.

Una funzione semplicemente splendida nelle sue sofisticate analisi (e tutti sappiamo quanto sia indispensabile tarare con cura parametri come il formato, il tasso di compressione, il data rate ecc., nella cattura di una sequenza video) è quella svolta dall'EXPERT, una scelta senz'altro felice, nell'economia del video digitale così com'è interpretato dalla miro Computer.

L'altro applicativo, miroVIDEO DC20 Control, ci consente di governare l'uscita video della scheda, ed entra in funzione appena il driver AVI della stessa è stato attivato; nel suo piccolo requester, avremo la capacità di settare il «Print to video» (per andare in uscita TV), lo standard televisivo e l'attivazione del «loopthrough video», da evitare se la stessa sorgente è collegata all'ingresso ed all'uscita della board.

#### L'integrazione con Adobe Premiere

Fin qui le applicazioni dedicate della miroVIDEO, ma le sue piene funzionalità si estrinsecano totalmente in Adobe Premiere; indubbiamente, infatti, crediamo che la scelta operata dalla miro Computer di «appoggiarsi» ad un così celebrato ambiente sia stata più che felice, al contrario dell'idea di dover scrivere utility di cattura e compressione avulsi dallo stesso, per dover poi invocare altri ambiti per lavorazioni di editing. Tutto ciò che occorre, infatti, è sotto l'ombrello di Premiere che, anche se

#### Adobe Premiere; in evidenza i Preset di formato immagine, comprendenti le feature della miroVIDEO DC20 perfettamente integrata

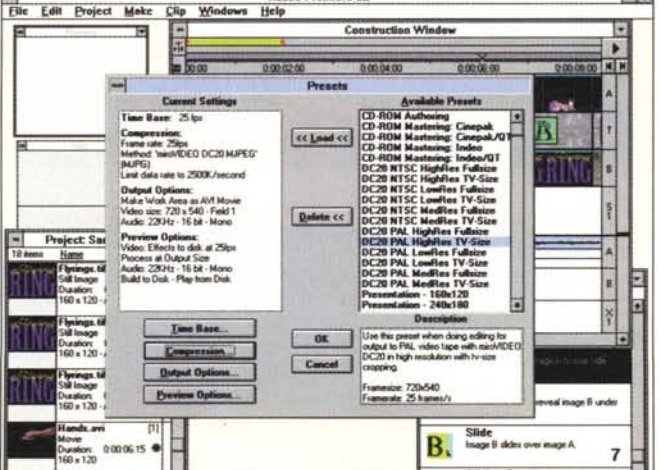

nostro HD di riferimento, a fronte del suo insostituibile utilizzo nelle procedure di scrittura/lettura di materiale MJ-PEG.

CO.

In dettaglio, avremo indicazioni sulla sua capacità «write and read», in termini di flusso (KB/sec.), riferimenti, nell'«analog result» su varie combinazioni di formati video, e sulle successive compressioni, consentite in base al flusso determinato, per essere sempre sicuri di un ottimo risultato; non mancano settaggi sulla natura dello standard TV, e settaggi audio, nonché tipo di

#### COMPUTER & VIDEO

GUIDA PRATICA

Il settaggio di compressione, sempre in Premiere, con in primo piano le possibilità della DC20, cioè lo standard MJPEG.

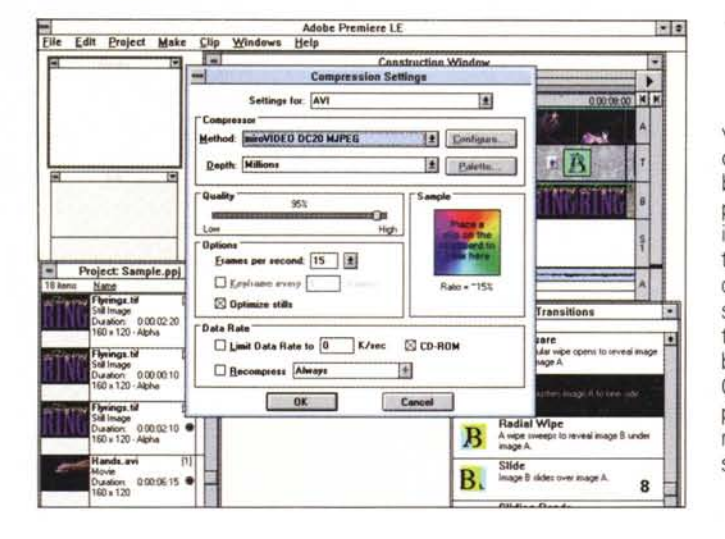

veloce e di ottima qualità (a fronte anche dei «consigli» con cui ci offre combinazioni di compressione e data rate, per non «stressare» irragionevolmente il sistema, e della sua natura PCI), mentre la capacità di fare montaggi di sequenze video-digitali (che, ricordiamo, sono MJPEG, quindi perfettamente editabili) con Premiere, fa il paio nell'equilibrio delle scelte operate dalla miro Computer. È indubbiamente un ottimo prodotto, molto solido e capace, con, lo ripetiamo, l'innegabile vantaggio di consigliarci ben bene nelle scelte.

La sua uscita video, verso i tradizio-

presente nella versione Limited Edition. fa già il suo dovere nel più egregio dei modi.

Tutto si estrinseca, a riguardo della DC20, nelle opzioni Presets e Movie Capture; nel primo caso, avremo le possibili scelte sul formato-quadro (dalle classiche dimensioni 320 x 240 al full screen 768 x 576, con fotogrammi al secondo fino a 30), mentre nel secondo ambito saremo in grado di mettere a punto, tra l'altro, con il requester dedicato, la «video source» (comprendente la natura dell'ingresso, lo standard TV, la qualità, nonché le caratteristiche delle immagini nelle componenti saturazione colore, contrasto e luminosità). Altrettanto complete sono poi le opzioni «formato video» (nell'altrettanto esauriente pannello di controllo) con possibilità di variare la risoluzione, scelta se catturare un quadro, o entrambi, nell'economia del segnale TV interlacciato, il rapporto di aspetto fisso (tra 4:3 e 16:9), il cropping di immagine (utilissimo se vogliamo veri rapporti di aspetto oppure ridimensionare l'area utile, nella cattura) e le ovvie varianti nella compressione, come il suo tasso ed il data rate (ancora allertati se solo le nostre scelte andranno al di fuori della norma).

Parlare di ambiti di cattura video, pur se nel contesto dell'applicazione in essere, sembrerà riduttivo senza minimamente discutere anche di Adobe Premiere; le sue funzioni sono molto potenti, innumerevoli e complesse, e un utilizzo anche minimo implica che sia ben conosciuto dall'utenza a cui si rivolge. Fermo restando che esso è già stato trattato su queste pagine (e molto ancora ci sarebbe da dire!), nell'economia dello spazio dedicato alla prova in questione ci limiteremo a considerarne solo gli aspetti più significativi poiché rappresenta uno di quegli ambiti di lavoro che solo con una più che virtuosa pratica si riesce a comprendere a fondo in tutte le sue capacità.

Ancora in Premiere, la finestra di preview nella quale è presente il segnale d'ingresso della DC20; la sua qualità video è senz'altro di ottimo livello.

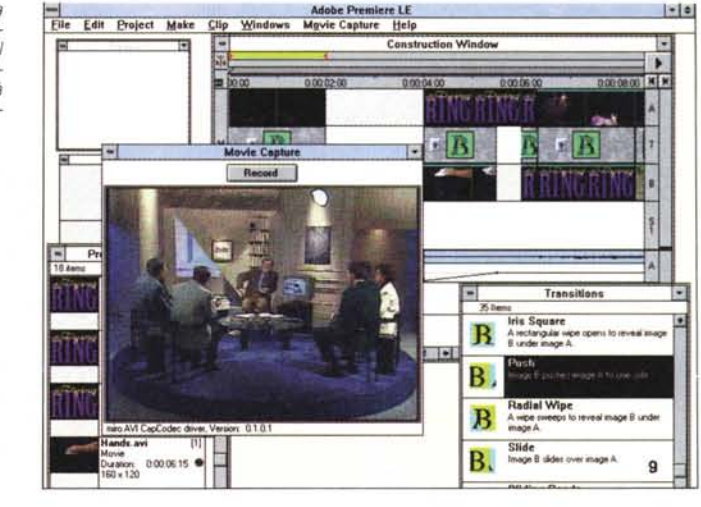

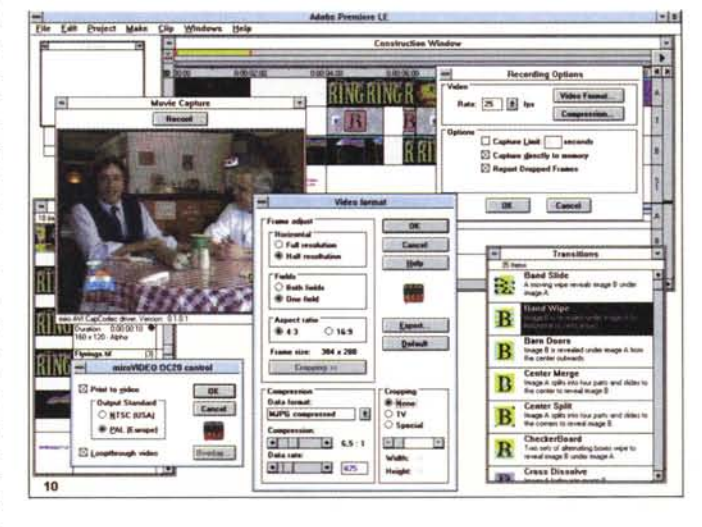

L'ambito di cattura della DC20, integrato in Premiere, offre varie opzioni di recording ed il completo pannello di controllo «video format», con il quale mettere a punto svariati parametri. A lato, il DC20 Control che governa l'uscita in video.

### Un corollario necessario

Le funzioni della miroVIDEO DC20, quindi, sono tutto sommato ben dedicate ed estremamente potenti, e le sue feature di primissimo piano; la cattura di sequenze video poi è estremamente nali device TV (VCR, televisore, ecc.) è di pari livello, molto pulita e nitida, e senza dubbio i suoi prodotti MJPEG sono sempre all'altezza della situazione (sia in rapporto ad un loro comune uso cioè in specifici contesti multimediali -, sia nell'ottica di utilizzi molto più gravo-

### COMPUTER & VIDEO GUIDA PRATICA

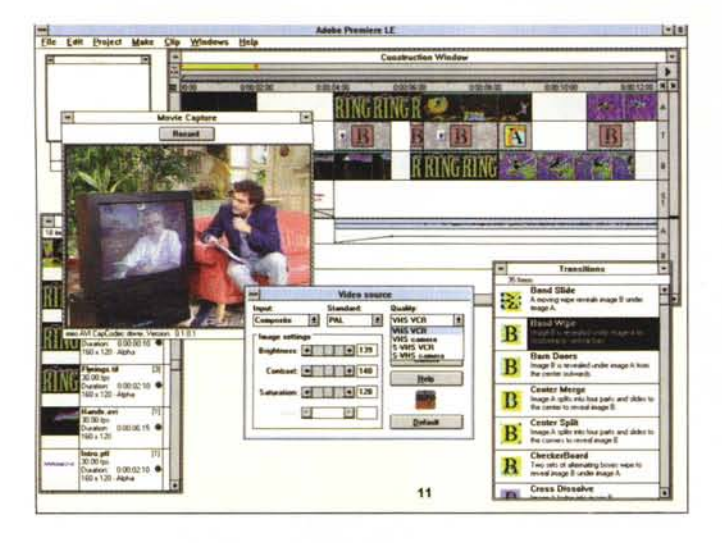

*Il menu Movie Capture in Premiere dal quale* si *può governare tranquillamente la miro VIDEO DC20.*

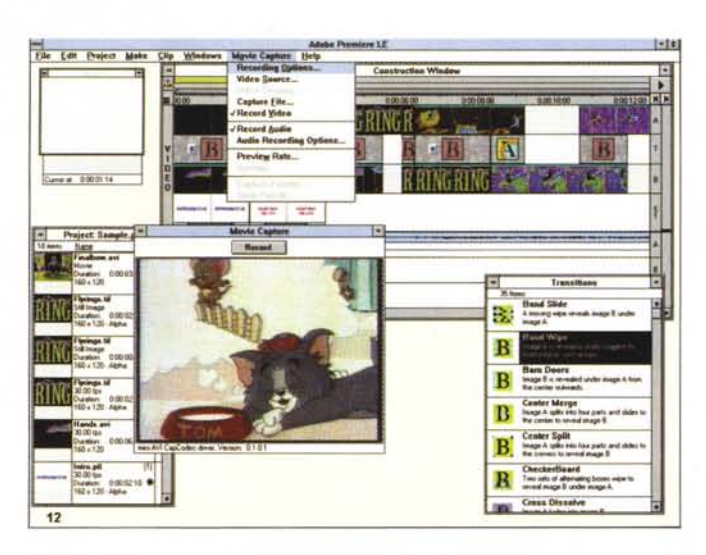

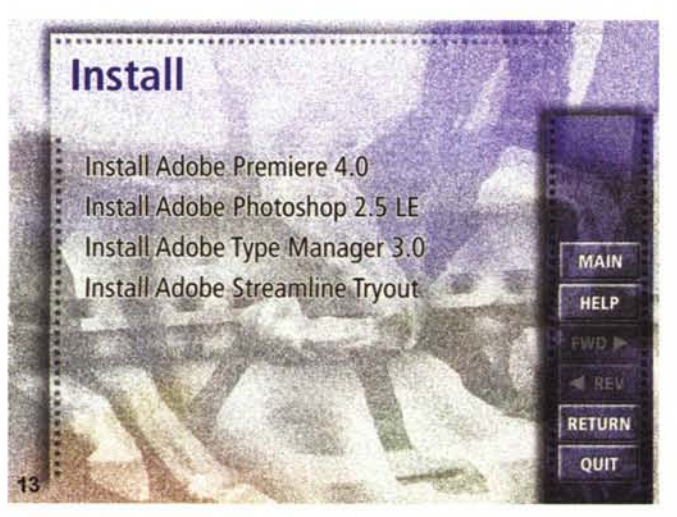

si, che coincidono con il full screen full motion, anche in unità ospiti della fascia medio-alta del mercato).

E proprio a proposito dell'utilizzo in PC standard, un'estrema cura dovrà essere dedicata alla scelta, oltre che della

*Non poteva mancare uno sguardo al "De-Luxe CD-ROM)) della Adobe, in felice dotazione alla miro VIDEO; da questo menu* si *può scegliere di installare le varie applicazioni presenti.*

*/I Video Source della DC20 offre la possibilità di variare gli ingressi, lo standard televisivo e la qualità della sor-*

*gente.*

macchina, anche e soprattutto della natura dell'HO con cui lavorare. Il sintetico manuale di servizio della miroVIOEO OC20 spende diverse pagine a spiegare il perché delle prestazioni esuberanti vengano penalizzate fortemente da un anello magari non all'altezza, e consiglia caldamente rimedi e sostituzioni. A rigor di logica, comunque, tutte le soluzioni menzionate nel manuale sono da prendere in considerazione, tra l'altro come l'adottare unità HO in standard SCSl2 Wide oppure di tipo SCSI-AV, piuttosto che le più comuni 10E o E-IOE (e buona parte dei problemi, infatti, nascono proprio da tali inadeguatezze), mentre altrettanto classici sono i discorsi (e le soluzioni) su come scegliere la «molta» memoria necessaria (di tipo EOO RAM piuttosto che comune ORAM), un sistema operativo efficiente (leggi Windows 95, invece che il classico Windows 3.11), tip e trick nel connettere, per esempio, il nostro drive CO-ROM Enhanced 10E non in parallelo all'HO (costringendo quest'ultimo ad una forte penalizzazione delle prestazioni), ma nella seconda interfaccia 10E a disposizione (almeno nelle macchine più recenti), così come optare, nella scelta di una scheda audio all'altezza, per modelli con «vero» supporto OMA a 16bit.

Per concludere, quindi, la miroVIOEO OC20 ha dalla sua tutte le feature necessarie per produrre materiale video digitale di ottimo livello, perfettamente riproducibile in ogni ambito, e tra la panoramica di prodotti simili (in standard MJPEG) non è senz'altro seconda a nessuno. Il suo prezzo, poi, ci sembra quantomeno adeguato ed equilibrato alla dotazione.

### *Conclusioni*

Ancora una volta ci siamo imbattuti in un ottimo prodotto; l'evoluzione della «specie», in ambito hardware dedicato cattura/compressione real time MJ-PEG, sta finalmente diventando quantomeno esuberante. Mentre l'MPEG stagna nella sua inconciliabile atmosfera di «standard non-standard», essendo presenti sul mercato diversi prodotti non tutti perfettamente compatibili tra loro (sembra strano, ma è così, anche se stiamo sempre parlando di «uno» standard), per fortuna l'MJPEG non soffre di tali sintomi (o forse perché meno corrotto da evoluzioni al di fuori delle regole).

Ben vengano quindi nuovi prodotti come la miroVIOEO OC20, capture board di livello elevato e certamente anche di riferimento nel panorama multimediale di un certo pregio. MS

# THE HEART

## **MICHELANGELO**

*Giorno per Giorno*

Un viaggio interattivo nella *vita* di Michelangelo. Scoprire così il suo *lavoro,* ma anche l'aspetto quotidiano suo e dei suoi contemporanei. **MAC-WIN**

# **CD-ROM "MADE IN ITALY" DISTRIBUITI DA SA IN ITALIA E NEL MONDO**

**WINEGAMES**

Conoscere giocando il mondo del vino, dalla vendemmia alla degustazione e scoprire 2750 vini provenienti dalle migliori 1000 cantine grazie alle mappe vinicole di 18 Paesi. **MAC-WIN**

#### **A WORLD OF FRAMES**

25 brani di film, 35 dialoghi in lingua originale, oltre 700 esercizi graduali, 1000 voci di glossario e le schede di presentazione degli autori, delle opere letterarie e dei registi dei film sono gli strumenti di questo metodo multimediale per potenziare la conoscenza dell'inglese grazie ad una tecnologia avanzata di ascolto e doppiaggio. MAC - WIN

PRACEE DEL VII

an antipology<br>an antipology<br>of Englisher

Tilm clips

VINO

#### **IL PiÙ BEL CAMPIONATO DEL MONDO**

Un'opera completa e innovativa: tutte le emozioni di oltre sessant'anni di grande calcio sono riunite e presentate in modo nuovo e coinvolgente. I gol più strepitosi, i risultati delle partite, le classifiche, i cannonieri, le curiosità, il divertente gioco dell'arbitro", e tanti quiz. Un'opera da non perdere. **MAC - WIN**

**CD-ROM SACIS:** • Nei migliori negozi<br>• Nei migliori negozi<br>• Alla pagina 578 di televideo<br>• Al numero verde 167 291410

STRAI

World Ryorld